## **BEZPIECZEŃS TWO W ZOOMIE**

Trzy proste kroki, aby spotkanie<br>przez Zoom było bezpieczniejsze

## Krok pierwszy: **Stosuj domyślne ustawienia Zoom**

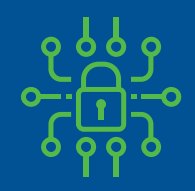

Każde spotkanie zawiera hasło (osadzone w linku, dzięki czemu goście nie muszą go wpisywać)

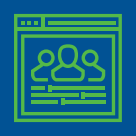

Goście nie mogą wejść na spotkanie przed Tobą

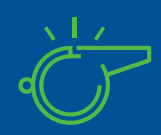

Tylko ty możesz przejąć kontrolę, gdy ktoś inny się wypowiada, goście nie mają takiej możliwości

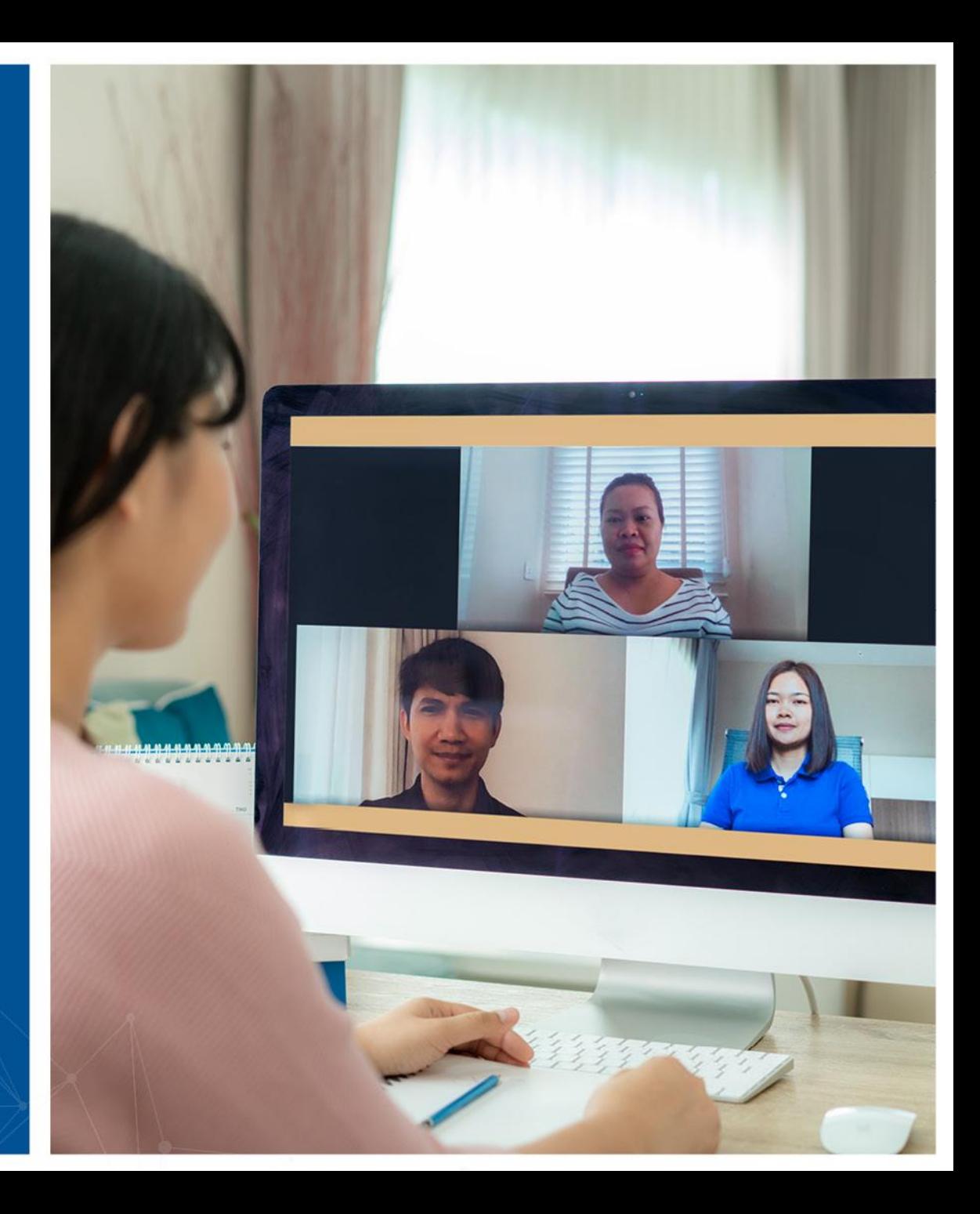

## Krok drugi: **Zablokuj spotkanie**

- Po rozpoczęciu spotkania i dołączeniu wszystkich gości możesz zablokować spotkanie, dzięki czemu inne osoby, nawet posiadając link, nie będą mogły do niego dołączyć
- Dostęp do tego menu jest możliwy z poziomu opcji Bezpieczeństwo w panelu sterowania

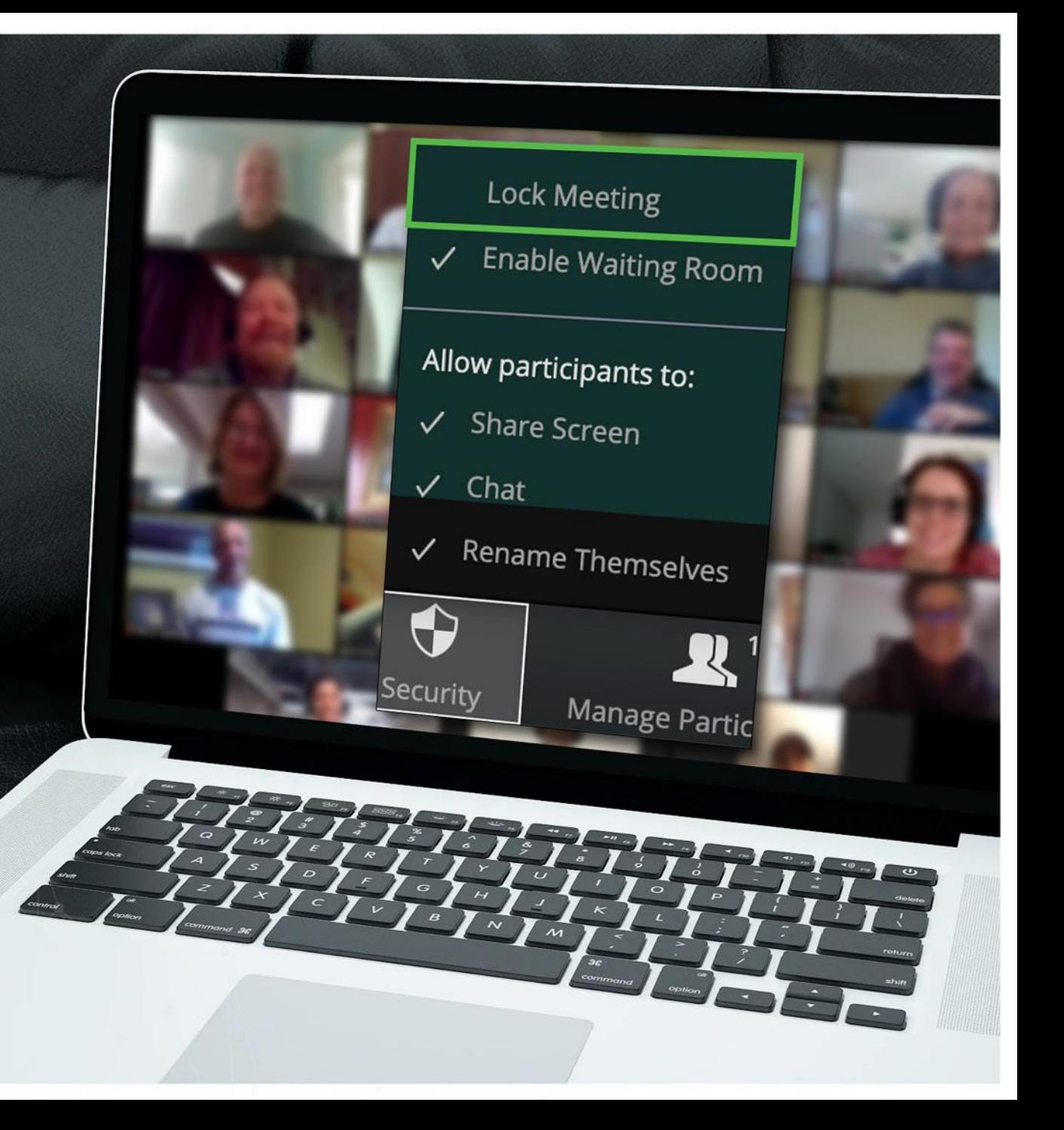

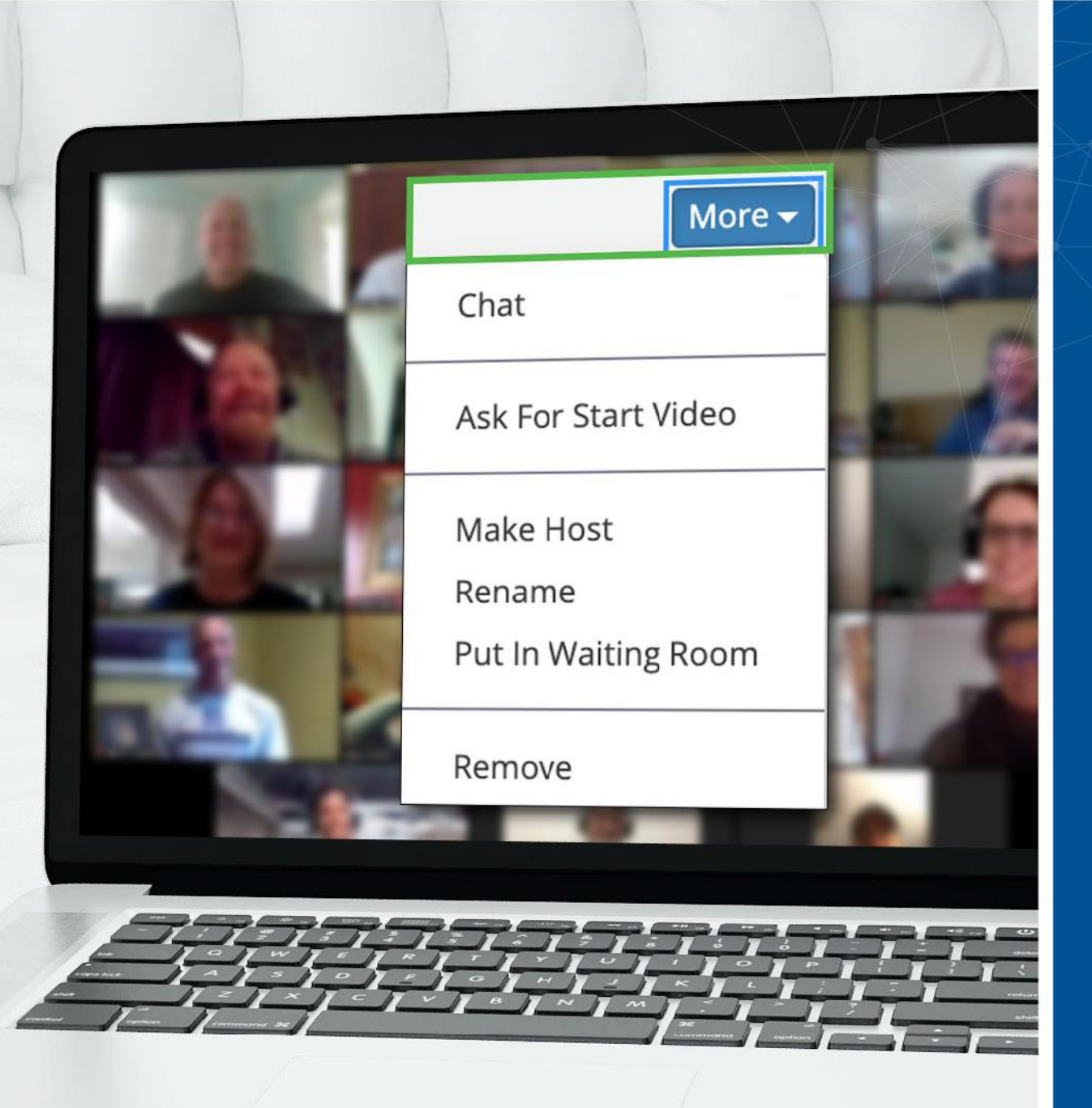

Krok trzeci: **Niechciany gość? Możesz go usunąć**

- Zoom umożliwia usuwanie gości ze spotkań. Zgodnie z domyślnym ustawieniem usunięty gość nie może ponownie dołączyć
- Dzięki zablokowaniu spotkania na początku nie ma szans, by ta osoba próbowała powrócić pod inną nazwą
- Ta opcja jest dostępna w menu Więcej obok każdego uczestnika

## Masz więcej pytań? **Służymy pomocą**

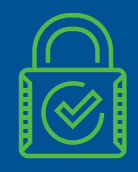

Zoom ma więcej opcji zabezpieczeń odpowiadających konkretnym potrzebom

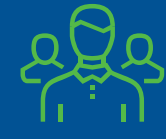

W razie wątpliwości skontaktuj się z zespołem ds. bezpieczeństwa

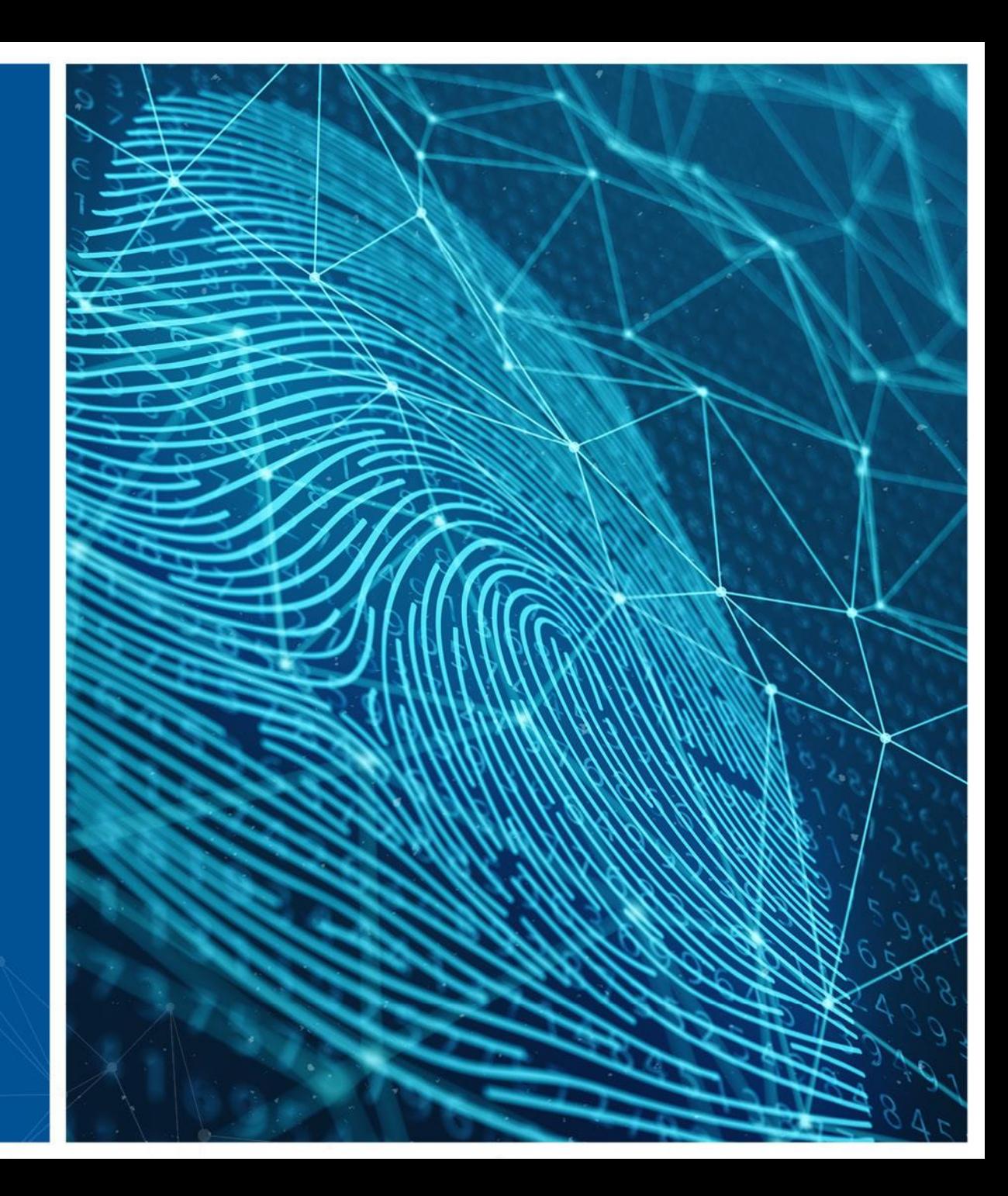